# **Visonic PowerMax / PowerMaster**

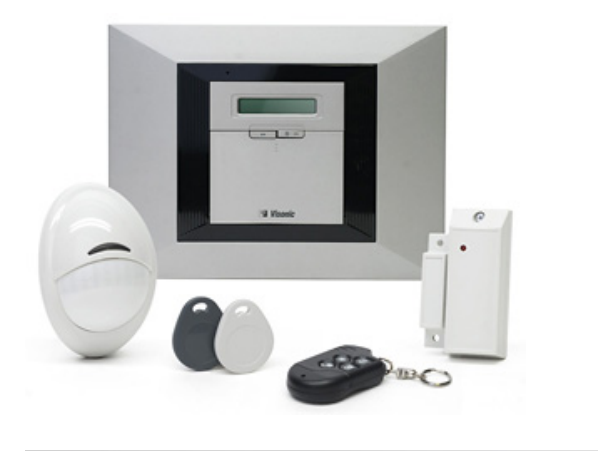

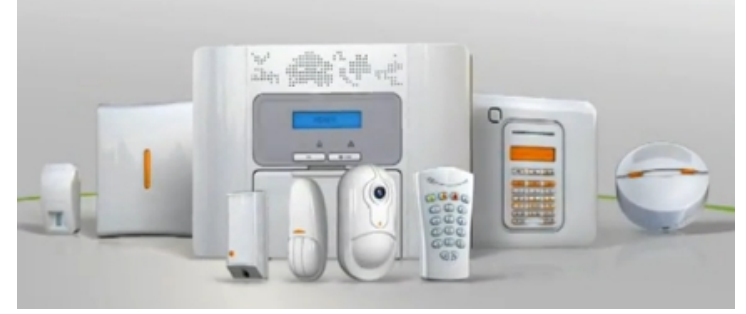

## **Description**

Visonic produces the PowerMax and PowerMaster alarm panel series. The PowerMax or PowerMaster provide support for a serial interface that normally is used for programming and the PowerLink functionality. DomotiGa uses this serial interface to communicate to the alarm panel. The serial interface is not installed by default, but can be ordered from a Visonic vendor for about 30-50 euro (product is normally named "Visonic RS-232 Adaptor Kit", an USB kit is also available). Visonic doesn't provide a specification of the serial protocol, but it has been reverse engineered, which DomotiGa uses.

## **Supported Alarm panels**

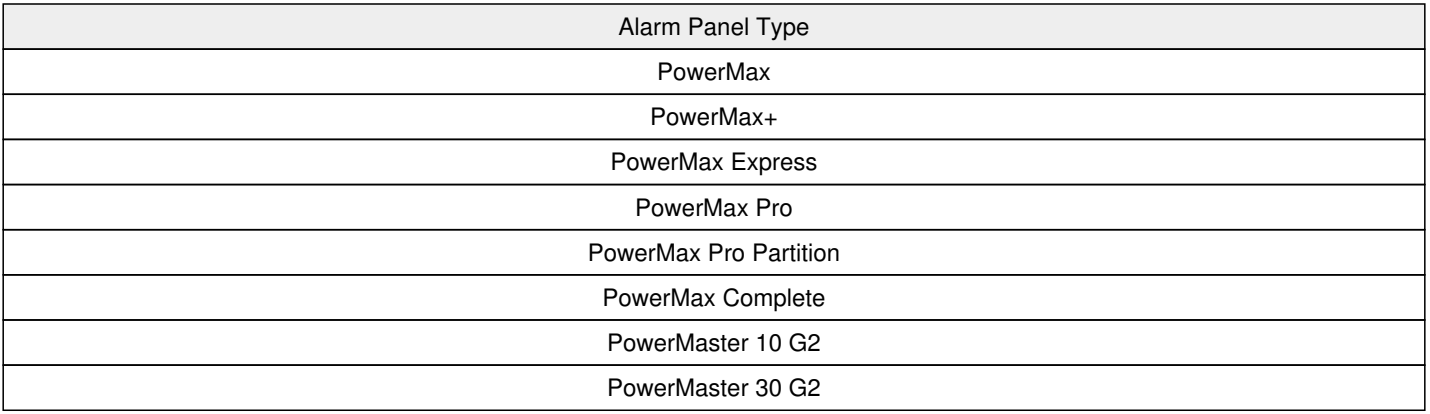

## **Installation**

The installation of the serial interface is described in the Visonic manuals. After the interface has been properly build-in, connect the serial cable to DomotiGa. It is possible you require a RS-232 to USB converter, best to use the ones based on the FTDI chip.

# **Configuration**

DomotiGa will normally auto-create the Visonic magnet and motion sensors for you. The PowerMaster motion sensors (PIR) can only trigger 1 motion event every 30 seconds, due to limitations in the protocol.

# **Direct Connection: PowerMax+**

It is recommend to use the serial interface from Visonic, but it is also possible to directly connect a TTL to USB connector to the Visonic panel. The TTL to USB has to be 3.3V. Locate the 10 pin connector [link](https://www.raspberrypi.org/forums/viewtopic.php?t=25890&p=334316), labeled PC/IP and connect it as follows:

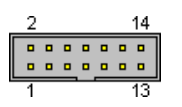

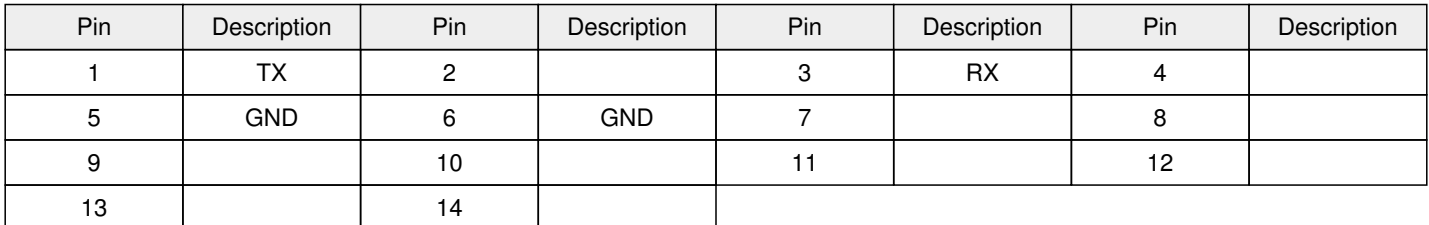

Connect your TTL TX to the RX, and the TTL RX to the TX

#### **PLEASE NOTE THAT THIS MAY DAMAGE YOUR PANEL I'M NOT RESPONSIBLE FOR ANY DAMAGE CAUSED, USE AT YOUR OWN RISK**

### **Direct Connection: PowerMax Pro and PowerMaster**

It is recommend to use the serial interface from Visonic, but it is also possible to directly connect a TTL to USB connector to the Visonic panel. The TTL to USB has to be 3.3V. Locate the 10 pin connector [link](http://www.domoticaforum.eu/viewtopic.php?f=68&t=7152), labeled PC/IP and connect it as follows:

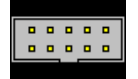

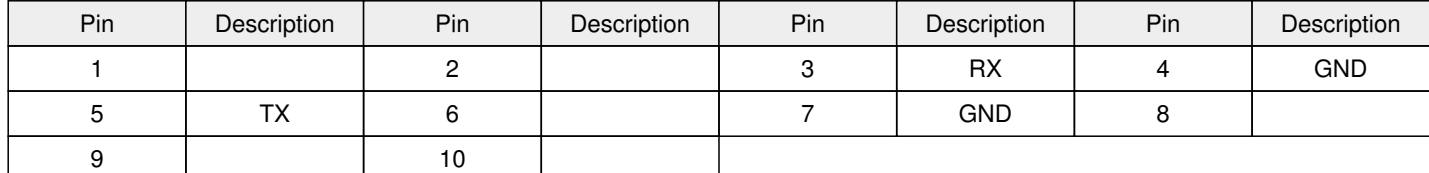

Connect your TTL TX to the RX, and the TTL RX to the TX

### **PLEASE NOTE THAT THIS MAY DAMAGE YOUR PANEL I'M NOT RESPONSIBLE FOR ANY DAMAGE CAUSED, USE AT YOUR OWN RISK**

### **Enrollment**

DomotiGa needs to enroll the PowerMax/Master to retrieve information from the panel, the 'download' code is during this process. When the panel is enrolled properly it also can be used to arm/disarm and use the bypass command.

If your panel doesn't support enrollment, e.g. it is very old, you can use the 'Force Standard Mode' to disable enrollment of the panel. The panel is still useable for the sensors, but you need to manually create the sensors in DomotiGa.

#### **PowerMax+**

The enrollment process can be done via the installer menu. When DomotiGa is started, go to the installer menu and use the 'Install PowerLink' option. When the enrollment process is completed successfully, the panel will give a beep.

When there is already a PowerLink registered, it needs to be uninstalled first, before you try to connect DomotiGa as a new PowerLink module. You can uninstall by selecting 'Install PowerLink' from the installer menu then pressing the disarm button.

#### **PowerMax Pro**

Some (newer) PowerMax Pro panels support automatic enrollment. Best is to try if it does automatic enrollment otherwise follow the procedure of the *PowerMax+*.

#### **PowerMax Express**

Supports automatic enrollment. During the initial enrollment the panel will send an 'access denied' and we can send a new download code.

#### **PowerMax Complete**

Supports automatic enrollment. During the initial enrollment the panel will send an 'access denied' and we can send a new download code.

#### **PowerMaster 30**

Supports automatic enrollment. During the initial enrollment the panel will send an 'access denied' and we can send a new download code.

### **Question & Answers**

**Q:** The Visonic starts beeping shortly after DomotiGa is stopped?

**A:** The alarm panel sends keep-alive across the serial interface and if these are not acknowledged, the panel will see this as a fault. Start DomotiGa again and the connection will be re-established and the beeping should stop (and the panel will go in normal operating mode again)

**Q:** The Visonic starts beeping shortly after DomotiGa is stopped?

**A:** With a PowerMaster you can disable the beeping when the connection is interupted. Use the Visonic Remote Programmer for this. For the PowerMax you need to initialize the connection again, by restarting DomotiGa.

**Q:** I want to remove the connection, but the Visonic continues to give a fault? **A:** For the PowerMaster it is required to remove the power and battery to reset the fault state to normal

### **Resources**

- [Manufacturer Site](http://www.visonic.com/)
- [PowerLink protocol description on domoticaforum.eu](http://www.domoticaforum.eu/viewtopic.php?f=68&t=6581)
- [Description of RS232 connection on domoticaforum.eu](http://www.domoticaforum.eu/viewtopic.php?f=68&t=6517)

Updated by: 647910a22f5c8ea1bed548fc241e8e6f?rating=PG&amp:size=14&amp:default=mmAlexie, Updated [over 2 years](domotiga.nl/projects/domotiga/activity?from=2017-01-13) ago Access count: 40721 since 2015-01-17

### **Attached Files**

**Files**

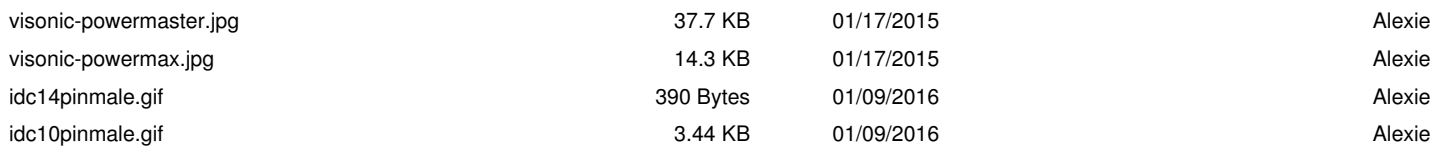